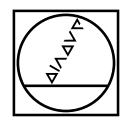

### **PWM/ATS – A**djusting and **T**esting **S**oftware

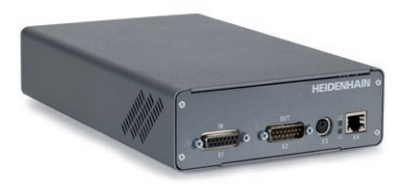

**Asistente para el montaje para ERA 4xxx/ERA 8xxx** *Assistente al montaggio per ERA 4xxx/ERA 8xxx* **Assistant au montage de l'ERA 4xxx/ERA 8xxx** *Anbauassistent für ERA 4xxx/ERA 8xxx* **Mounting wizard for ERA 4xxx/ERA 8xxx**

# **HEIDENHAIN**

Instrucciones de montaje *Istruzioni di montaggio* Instructions de montage *Montageanleitung* Mounting Instructions

**ERA 4x80 ERA 4x70 ERA 8x80**

**09/2023**

**Advertencias** *Avvertenze* **Avertissements** *Warnhinweise* **Warnings**

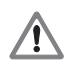

**Note:** Mounting and commissioning is to be conducted by a qualified specialist under compliance with local safety regulations. Do not engage or disengage any connections while under power.

*Achtung: Die Montage und Inbetriebnahme ist von einer qualifizierten Fachkraft unter Beachtung der örtlichen Sicherheitsvorschriften vorzunehmen. Die Steckverbindung darf nur spannungsfrei verbunden oder gelöst werden.*

**Attention :** Le montage et la mise en service doivent être assurés par un personnel qualifié dans le respect des consignes de sécurité locales. Le connecteur ne doit être connecté ou déconnecté qu'hors potentiel.

*Attenzione: il montaggio e la messa in funzione devono essere eseguiti da personale qualificato nel rispetto delle norme di sicurezza locali. I cavi posso essere collegati o scollegati solo in assenza di tensione.*

**Atención:** El montaje y la puesta en marcha deben ser realizados por un especialista cualificado, observando las prescripciones locales de seguridad. Conectar o desconectar el conector sólo en ausencia de tensión.

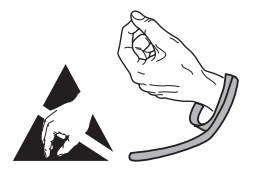

**Indicaciones generales** *Informazioni generali* **Informations générales** *Allgemeine Hinweise* **General information**

HEIDENHAIN offers the PWM 21 for adjustment and diagnosis. It consists of the following components:

• PWM 21

• Adjusting and Testing Software (ATS), with integrated local encoder database for automatic encoder identification. Also available for downloading free of charge from the software download area on the HEIDENHAIN homepage. For devices with the 1 Vpp interface, version V3.4.00 or higher is required. For devices with the TTL interface, special version SV.7.1 is required.

*Zur Justage und Diagnose bietet HEIDENHAIN das PWM 21 an. Es besteht aus folgenden Komponenten:*

*• PWM 21*

*• Adjusting and Testing Software (ATS), mit integrierter lokaler Messgeräte-Datenbank zur automatischen Messgeräte-Erkennung. Steht auch zum freien Download auf der HEIDENHAIN-Homepage im Software-Downloadbereich zur Verfügung. Für Geräte mit 1Vss-Schnittstelle ist die Version V3.4.00 und höher erforderlich. Für Geräte mit TTL-Schnittstelle ist die Spezialversion SV 7.1 erforderlich.*

Pour le réglage et le diagnostic, HEIDENHAIN propose le phasemètre PWM 21, qui se compose des éléments suivants :

- $\bullet$  PWM 21
- Logiciel pour réglage et test (ATS), avec une base de données pour la détection automatique du système de mesure. Celle-ci est téléchargeable gratuitement depuis le site internet de HEIDENHAIN, rubrique de téléchargement «Logiciels». Les appareils à interface 1 Vcc requièrent la version V3.4.00 ou supérieure. Les appareils à interface TTL requièrent la version spéciale SV 7.1.

*Per la taratura e la diagnostica HEIDENHAIN propone il tool PWM 21, composto dai seguenti componenti:*

- *PWM 21*
- *Adjusting and Testing Software (ATS), con database locale integrato per l'identificazione automatica dei sistemi di misura. È disponibile anche per il download gratuito nella homepage HEIDENHAIN nella sezione Software / Downloads. Per apparecchiature con interfaccia 1 Vpp è richiesta la versione V3.4.00 e successive. Per apparecchiature con interfaccia TTL è richiesta la versione speciale SV 7.1.*

HEIDENHAIN ofrece para el ajuste y diagnóstico el PWM 21. Consta de los siguientes componentes:

- $\bullet$  PWM 21
- Software de test y ajuste (ATS), integra una base de datos de los sistemas de medida para el reconocimiento automático de los mismos. Disponible también como descarga gratuita desde la página web de HEIDENHAIN en el área de descarga de softwares. Para los dispositivos con interfaz 1Vpp, se requiere la versión V3.4.00 y superior. Para los dispositivos con interfaz TTL se requiere la versión especial SV 7.1.

Para más información sobre el montaje del sistema de medida consultar las correspondientes instrucciones de montaje vigentes. *Per ulteriori informazioni sul montaggio del sistema di misura, vedi le relative istruzioni di montaggio più recenti.* Pour plus d'informations sur le montage du système de mesure, se reporter aux Instructions de montage applicables. *Weitere Informationen über die Montage des Messgerätes siehe die dazugehörige, gültige Montageanleitung.* For more information about mounting the encoder, refer to the corresponding valid mounting instructions.

### **Ajuste y diagnóstico** *Taratura e diagnostica* **Réglage et diagnostic** *Justage und Diagnose* **Adjustment and diagnosis**

## **1.**

Conectar el aparato de medida. *Collegare il sistema di misura.* Raccorder le système de mesure. *Messgerät anschließen.* Connect the encoder.

## **2.**

Establecer la comunicación con el aparato de medida. *Ripristinare il collegamento al sistema di misura.* Connecter le système de mesure. *Verbindung zum Messgerät herstellen.* Establish a connection to the encoder.

## ID 1197117-xx ID 1184705-xx Only necessary for the AK ERA 4x80 and 8x80*Nur notwendig für AK ERA 4x80 und 8x80* Requis uniquement pour les AK ERA 4x80 et 8x80 *Necessario solo per AK ERA 4x80 e 8x80* Sólo es necesario para AK ERA 4x80 y 8x80 **PWM 21**  $X1$  (IN) UCTORALIZAR **Adjusting and Testing Software** File Help Connect encoder 7 Configuration Configure hardware Language selection Manage product keys

Introducción del número de ID del aparato. **Tras la aceptación del número de ID, continuar con el punto 9.** *Immissione del numero ID dello strumento. In caso di accettazione del numero ID proseguire con il punto 9.* Entrer le numéro ID de l'appareil. **Si le numéro ID est validé, poursuivre avec l'étape 9..** *Eingabe der Geräte-ID-Nummer. Bei Annahme der ID-Nummer weiter mit Punkt 9.* Enter the encoder ID number. **If the ID number is accepted, continue with step 9.**

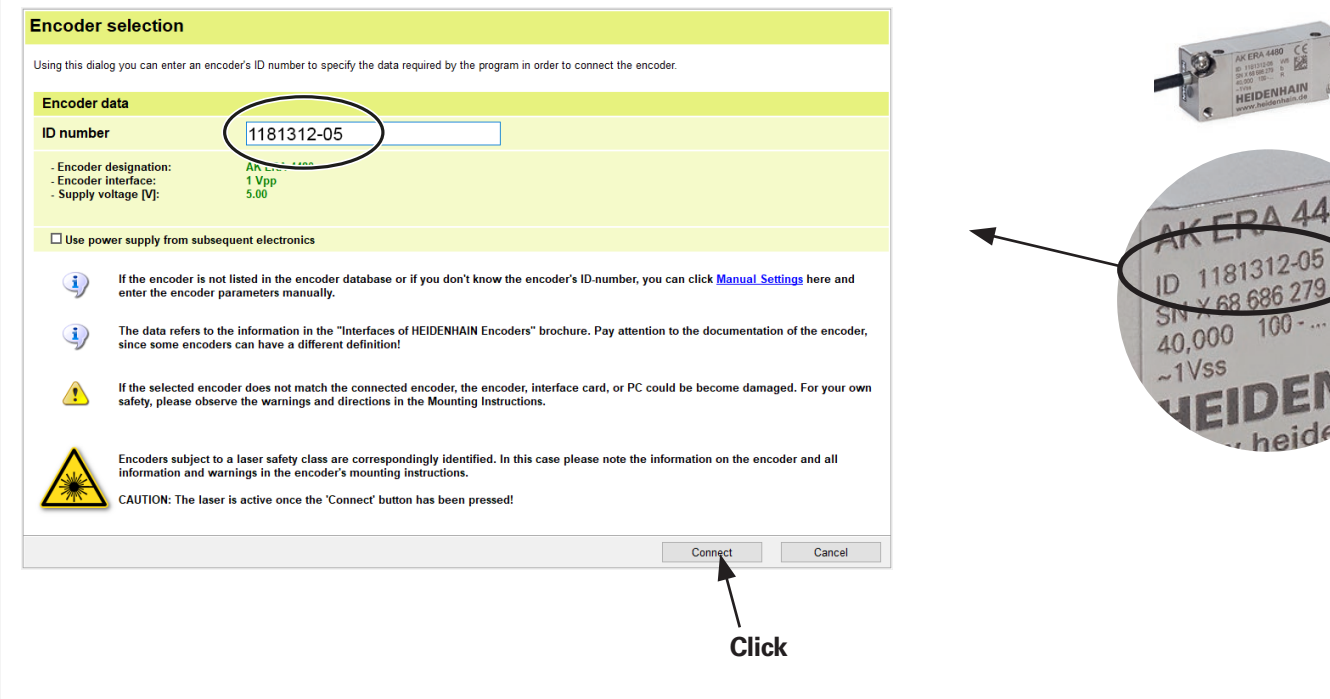

 $\frac{1}{R}$ 

If the ID number is not accepted, continue with "Manual settings" of the device parameters.

*Bei Nichtannahme der ID-Nummer weiter mit "Manuelle Einstellung" der Geräteparameter.*

Si le numéro ID n'est pas accepté, poursuivre avec le réglage manuel des paramètres de l'appareil.

*In caso di mancata accettazione del numero ID proseguire con l'impostazione manuale dei parametri dello strumento.*

En caso de no aceptación del número de ID continuar mediante el ajuste manual de los parámetros del aparato.

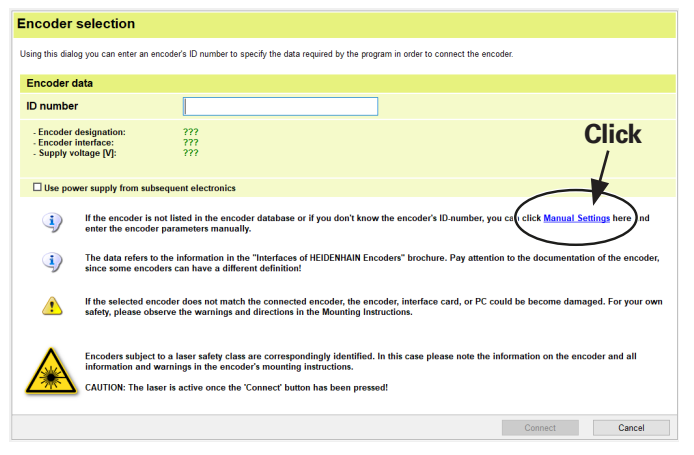

## **5.**

Tener en cuenta las indicaciones de alerta. *Osservare le avvertenze.* Tenir compte des messages d'avertissement. *Warnhinweise beachten.* Observe the warnings.

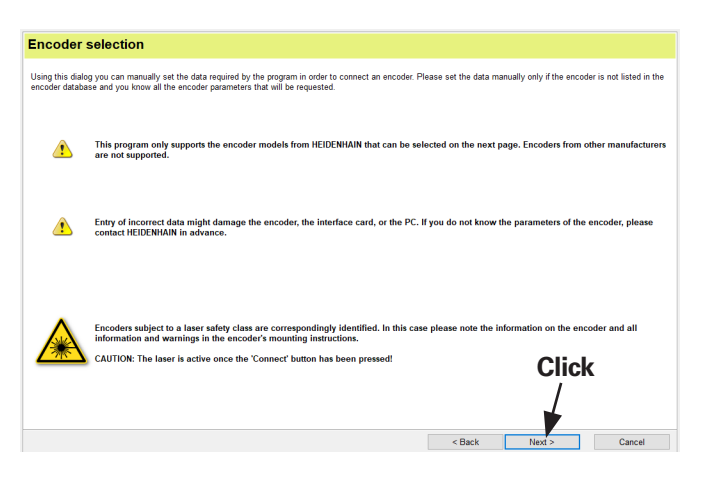

Check the settings for the voltage (5 V) and interface (1 Vpp or TTL). Do not adjust the voltage over the sensor line.

*Auf Einstellung der Spannung (5 V) und der Schnittstelle (1 Vss bzw. TTL) achten. Spannung über Sensorleitung nicht nachregeln.*

Veiller au réglage de la tension (5 V) et de l'interface (1 Vcc ou TTL). Ne pas réguler la tension via la liaison sensor.

*Prestare attenzione alla registrazione della tensione (5 V) e all'interfaccia (1 Vpp o TTL). Non registrare la tensione tramite la linea del sensore.*

Tener en cuenta el ajuste de la tensión (5 V) y de la interfaz (1 Vpp o TTL). No reajustar la tensión a través de la línea de sensor.

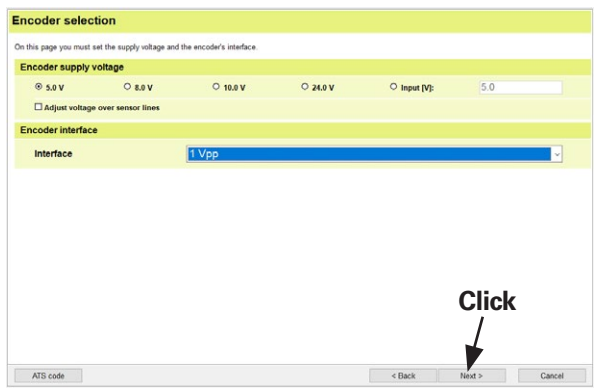

The following ATS code is to be entered for setting up a manual connection between the scanning head and the ATS software:

▶ **I002-A010** (for 1 Vpp, TTL is currently not supported)

*Bei manuellem Verbindungsaufbau zwischen Abtastkopf und ATS-Software ist folgender ATS-Code einzugeben:*

> *I002-A010 (für 1 Vss, TTL wird aktuell nicht unterstützt)*

Pour établir manuellement la liaison entre la tête captrice et le logiciel ATS, entrer le code ATS suivant :

**► 1002-A010** (pour 1 Vcc, TTL actuellement non supporté)

*Per la configurazione manuale del collegamento tra testina di scansione e software ATS è necessario immettere il seguente codice ATS:*

*I002-A010 (per 1 Vpp, interfaccia TTL attualmente non supportata)*

Si se ha establecido la conexión entre el cabezal lector y el software ATS de forma manual debe introducirse el siguiente código ATS:

**▶ 1002-A010** (para 1 Vpp, Actualmente no se admite el TTL)

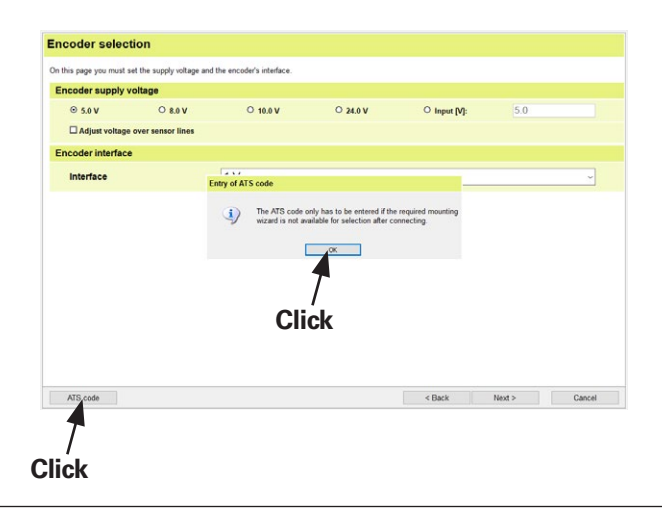

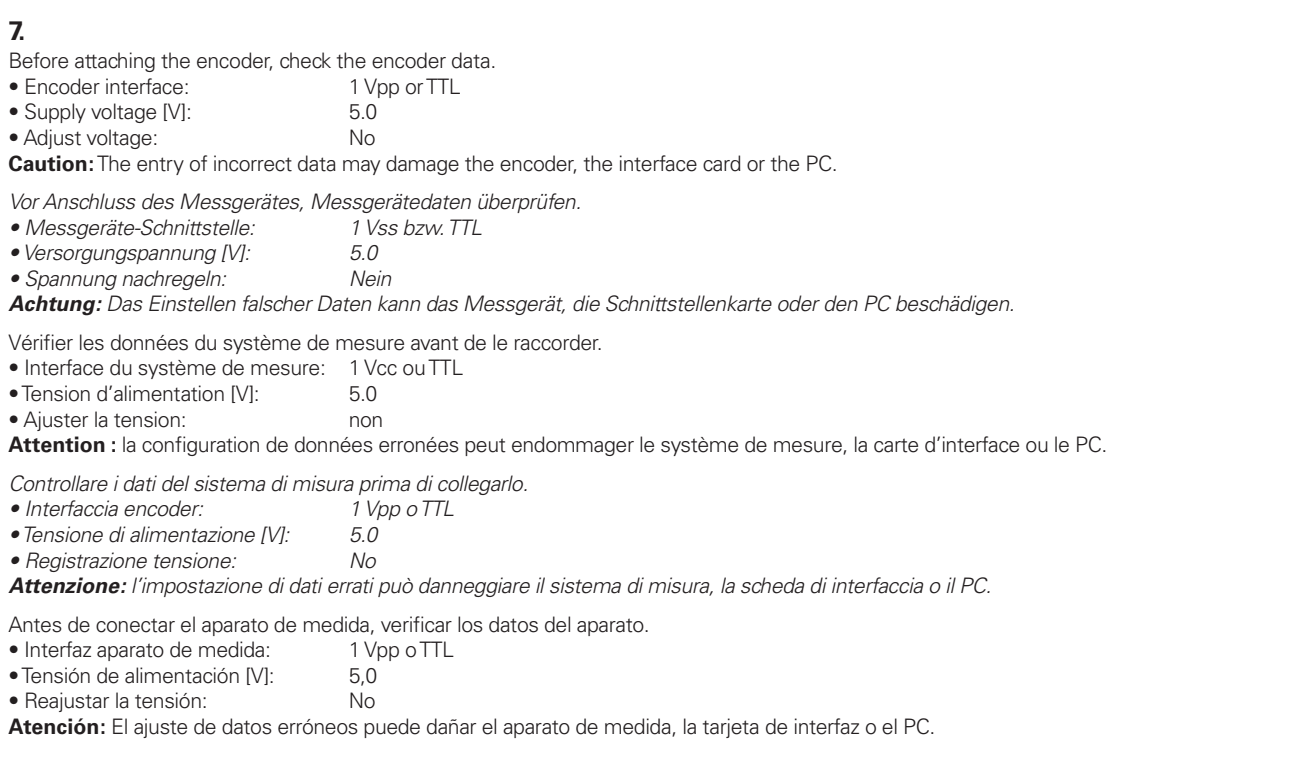

### **Encoder selection**

All data for connecting the encoder have now been entered. Before connecting the encoder to the interface card and establishing the connection to the encoder via the<br>"Connect" button, check all data shown under "Encoder da

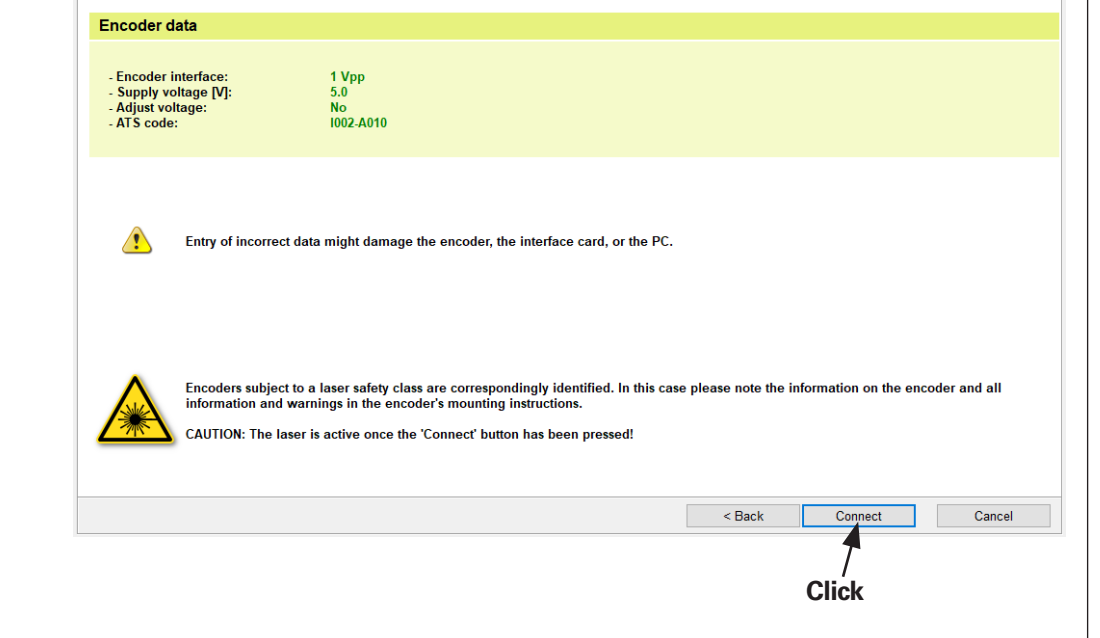

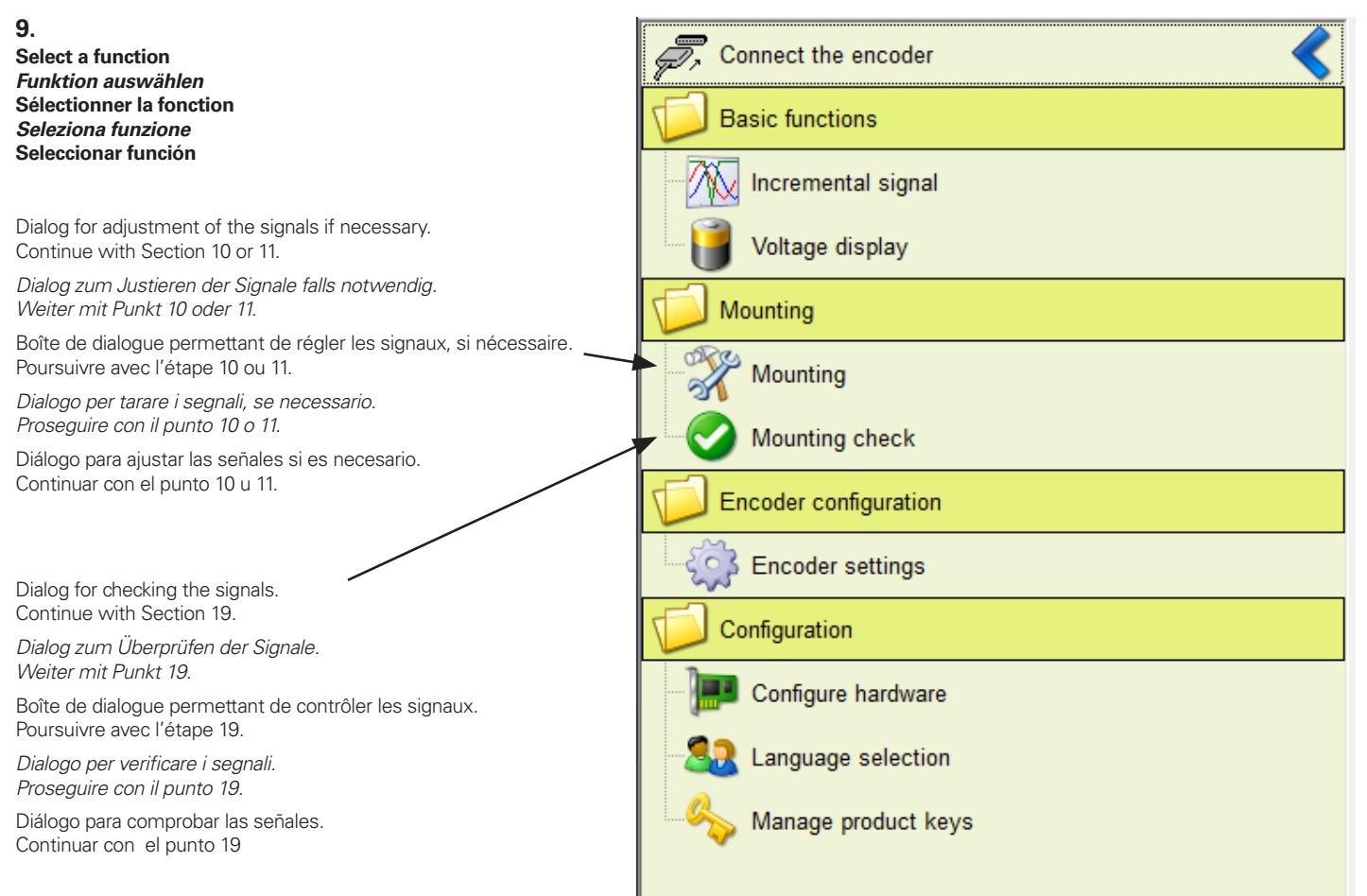

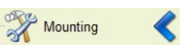

**Adjustment of the signals for devices with the 1 Vpp interface**

*Justieren der Signale für Geräte mit 1 Vss-Schnittstelle*

**Réglage des signaux pour les appareil à interface 1 Vcc**

*Taratura dei segnali per apparecchiature con interfaccia 1 Vpp*

**Ajuste de las señales para los dispositivos con interfaz de 1 Vpp**

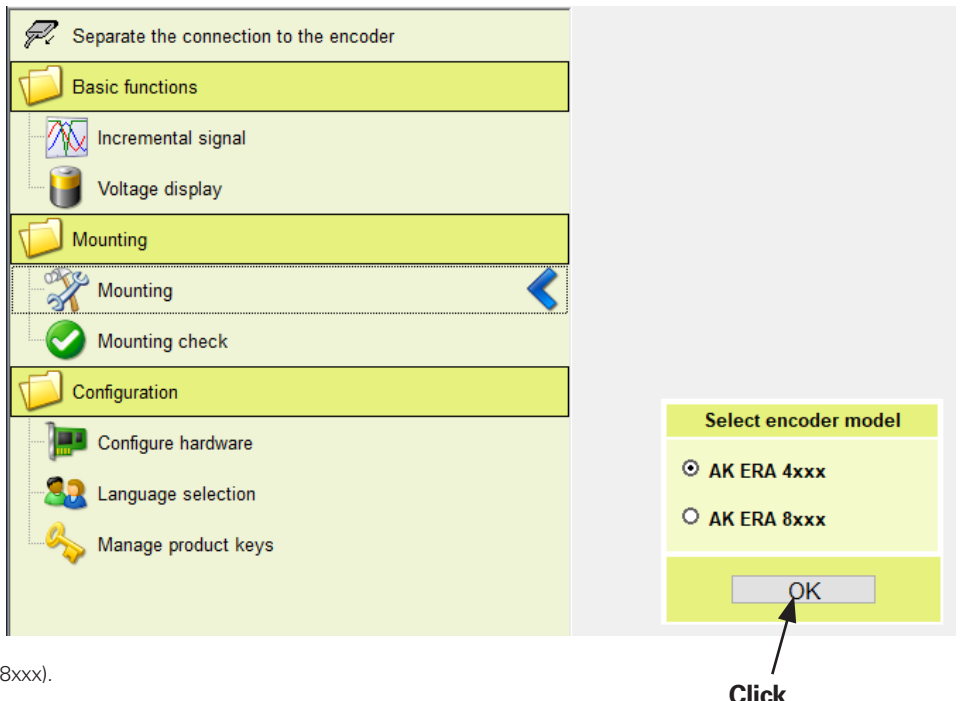

Select the encoder model (AK ERA 4xxx or AK ERA 8 Continue with Section 12.

*Messgerätetyp auswählen (AK ERA 4xxx oder AK ERA 8xxx). Weiter mit Punkt 12.*

Sélectionner un type de système de mesure (AK ERA 4xxx ou AK ERA 8xxx). Poursuivre avec l'étape 12.

*Selezionare il modello del sistema di misura (AK ERA 4xxx o AK ERA 8xxx). Proseguire con il punto 12.*

Seleccionar el tipo de sistema de medida (AK ERA 4xxx o AK ERA 8xxx). Continuar con el punto 12.

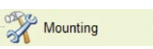

**Adjustment of the signals for devices with the TTL interface**

*Justieren der Signale für Geräte mit TTL-Schnittstelle*

**Réglage des signaux pour les appareils à interface TTL**

*Taratura dei segnali per apparecchiature con interfaccia TTL*

**Ajuste de las señales de los dispositivos con interfaz TTL**

### **Mounting wizard**

Step 1: Mounting the encoder

Please mount the scanning head according to the mounting instructions included. Use the supplied spacer foils for this.

**\***

**Settings** 

Reference mark signal ☑ Adjustment of reference-mark signal

Confirm that mounting has been completed with "Next >". Power will then be applied.

**\*Click Click**

Settings

 $Next >$ 

Cancel

\*Select between devices with or without a reference mark signal

*\*Zwischen Geräten mit oder ohne Referenzmarkensignal auswählen*

\*Choisir entre des appareils avec ou sans signal de marque de référence

*\*Selezionare tra apparecchiature con o senza segnale degli indici di riferimento*

\*Seleccionar entre unidades con o sin señal de marca de referencia

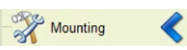

**Procedure for selected "Mounting" function**

*Ablauf bei gewählter Funktion "Montage"*

**Procédure avec la fonction sélectionnée «Mounting»**

*Procedura con funzione "***Mounting***" selezionata*

**Proceso con función «Mounting» seleccionada**

Iniciar el Asistente para el montaje *Avvio dell'Assistente al montaggio* Démarrage de l'assistant de montage *Start Anbauassistent* Start the mounting wizard

### **Mounting wizard**

Step 1: Mounting the encoder

Please mount the scanning head according to the mounting instructions included.<br>Use the supplied spacer foils for this.

Confirm that mounting has been completed with "Next >". Power will then be applied.

 $Next >$ Abort

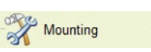

The encoder is reset to the factory default settings

*Das Messgerät wird auf Werkseinstellungen zurückgestellt*

Le système de mesure est réinitialisé aux paramètres d'usine.

*Il sistema di misura viene resettato alle impostazioni di fabbrica*

Se restablecerá el ajuste de fábrica del sistema de medida

### **Mounting wizard**

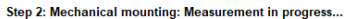

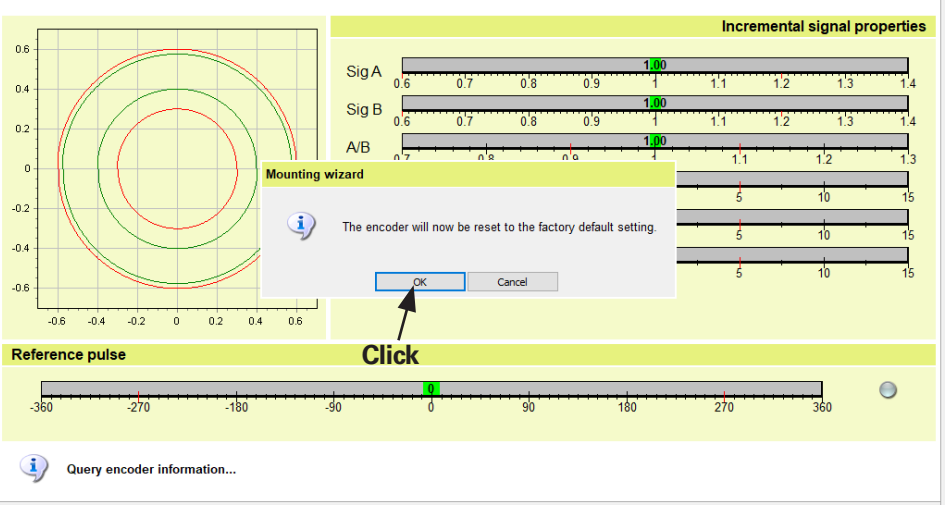

– The traversing speed should be approx. 10 mm/s.

- The encoder signals should be within the green circles (good) but must be within the red circles (acceptable).
- The signal quality (bar display) should not contain any red bar.
- The display of the reference pulse should not show red bars.
- The remaining signal deviations can be compensated easily by the HSP function.

If the limits cannot be reached, clean the scale drum and the scanning head and perform an electrical fine adjustment, if necessary.

- *Die Verfahrgeschwindigkeit soll ca. 10 mm/s betragen.*
- *Die Messgeräte-Signale sollen innerhalb der grünen Kreise liegen (gut), müssen jedoch innerhalb der roten Kreise liegen (akzeptabel).*
- *Die Signalqualität (Balkenanzeige) soll keine roten Balken zeigen.*
- *Die Anzeige des Referenzimpulses soll keine roten Balken zeigen.*

*Die verbleibenden Signalabweichungen können durch die HSP-Funktion problemlos ausgeglichen werden.*

*Können die Grenzen nicht erreicht werden, Teilungstrommel und Abtastkopf reinigen und wenn nötig elektrischen Feinabgleich durchführen.*

- La vitesse de déplacement doit être d'environ 10 mm/s.
- Les signaux du système de mesure sont censés se situer à l'intérieur des cercles verts (bien), mais doivent se situer à l'intérieur des cercles rouges (acceptable).
- La qualité du signal (bargraphe) ne doit pas présenter de barres rouges.
- L'affichage de l'impulsion de référence ne doit pas présenter de barres rouges.
- Les erreurs de signal restantes peuvent être facilement compensées avec la fonction HSP.

S'il est impossible d'atteindre les limites, nettoyer le tambour gradué ainsi que la tête captrice et, au besoin, effectuer un réglage fin électrique.

- *La velocità di traslazione deve essere di ca. 10 mm/s.*
- *I segnali del sistema di misura devono rientrare nei cerchi verdi (ottimale), tuttavia trovarsi obbligatoriamente nei cerchi rossi (accettabile).*
- *La qualità del segnale (indicatore a barre) non deve presentare barre rosse.*
- *L'indicatore dell'impulso di riferimento non deve presentare alcuna barra rossa.*

*I restanti scostamenti di segnale possono essere compensati senza problemi con la funzione HSP.*

*Qualora non sia possibile raggiungere i limiti, pulire il tamburo graduato e la testina di scansione e, se necessario eseguire la taratura elettrica di precisione.*

- La velocidad de desplazamiento debe ser de aprox. 10 mm/s.
- Las señales de los sistemas de medida pueden estar situadas dentro de los círculos verdes (bueno) pero deben estar, sin embargo, dentro de los círculos rojos (aceptable).
- La calidad de la señal (indicador de barras) no debe mostrar barras rojas.
- La visualización del impulso de referencia no debe mostrar ninguna barra roja.

Las desviaciones de la señal restantes pueden ser fácilmente compensadas por la función HSP.

Si no pueden alcanzarse los límites, limpie el tambor graduado y el cabezal lector y, si es necesario, realice un ajuste eléctrico de precisión.

## Mounting

#### **Mounting wizard**

- Check the signal quality over the entire measuring range

- HSP is deactivated automatically
- The encoder signals must be within the red circles; otherwise the adjustment cannot be performed. If necessary, clean the device and check the mounting.
- Click "Next" to start the RI adjustment
- The traversing speed should be approx. 10 mm/s.
- *Signalqualität über den gesamten Messbereich prüfen*
- *HSP wird automatisch deaktiviert*
- *Die Messgeräte-Signale müssen innerhalb der roten Kreise liegen, ansonsten ist kein Abgleich möglich. Ggf. Gerät reinigen und Anbau kontrollieren*
- *Mit "Next" den RI-Abgleich starten*
- *Die Verfahrgeschwindigkeit soll ca. 10 mm/s betragen*
- Vérifier la qualité du signal sur toute la plage de mesure
- Le HSP est automatiquement désactivé.
- Les signaux des systèmes de mesure doivent se trouver à l'intérieur des cercles rouges, sinon les réglages sont impossibles. Au besoin, nettoyer l'appareil et vérifier le montage
- Avec «Next», lancer le réglage des marques de référence
- La vitesse de déplacement doit être d'environ 10 mm/s.
- *Verificare la qualità del segnale sull'intero campo di misura*
- *HSP viene automaticamente disattivato*
- *I segnali encoder devono rientrare nei cerchi rossi, altrimenti non è possibile alcuna taratura. Pulire eventualmente lo strumento e controllare il montaggio*
- *Avviare la taratura RI con "Next"*
- *La velocità di traslazione deve essere di ca. 10 mm/s*

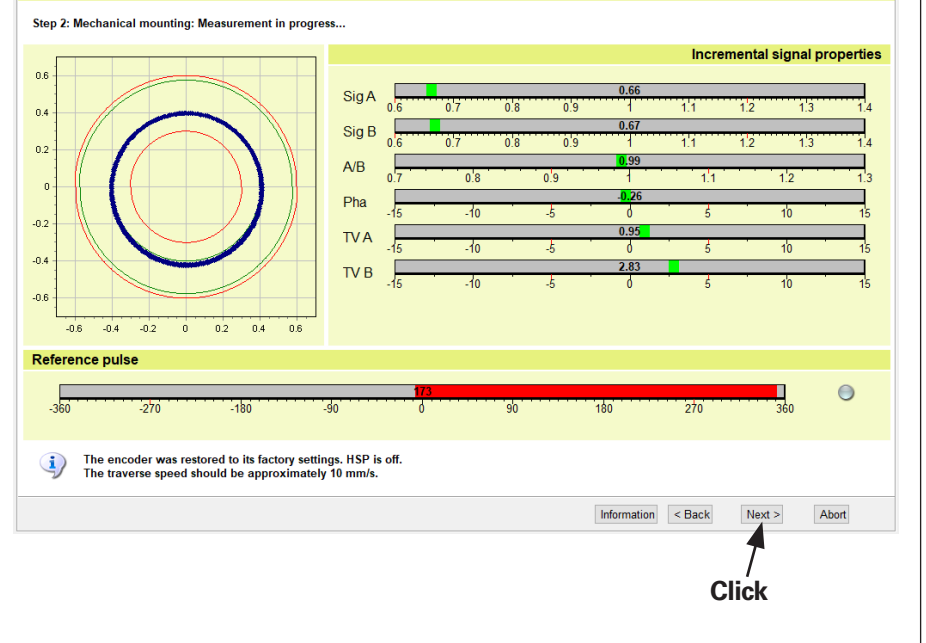

- Comprobar la calidad de la señal en todo el recorrido de medición.
- La función HSP se desactivará automáticamente
- Las señales de los sistemas de medida deben de estar situadas dentro de los círculos rojos, de lo contrario no es posible realizar el ajuste. Si fuera necesario, limpiar el sistema y controlar el montaje
- Iniciar con «Next» el ajuste RL
- La velocidad de desplazamiento debe ser de aprox. 10 mm/s

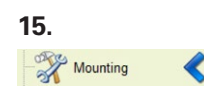

### **Mounting wizard**

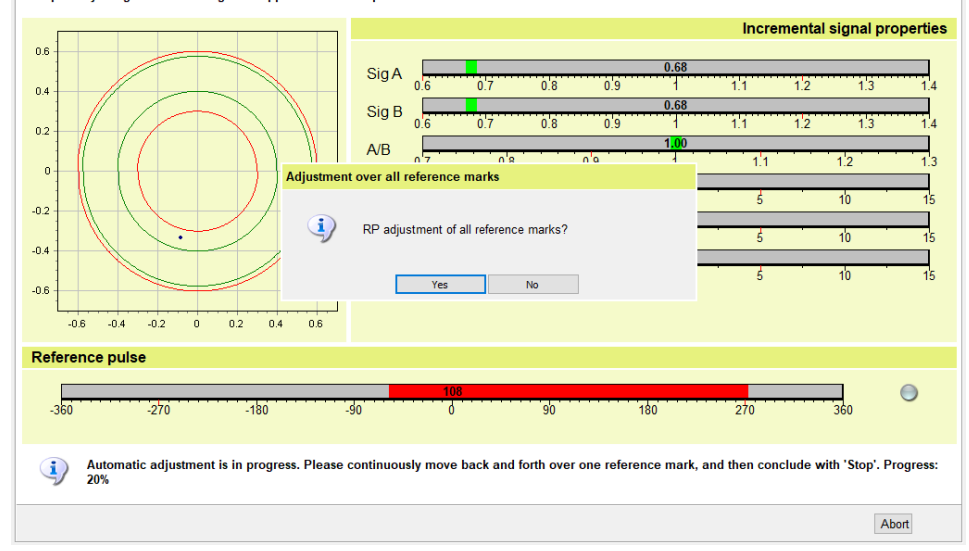

Step 3: Adjusting incremental signals 1Vpp and reference pulse ...

The reference-mark adjustment can be performed using any number of reference marks and be stopped with "Stop" or, alternatively, by repeatedly moving over a reference mark.

*Der Abgleich der Referenzmarken kann über eine beliebige Anzahl erfolgen und mit "Stop" beendet werden oder auch durch mehrfaches Pendeln über eine Referenzmarke erfolgen*

Le réglage des marques de référence peut se faire avec le nombre de marques de votre choix et peut être interrompu avec «Stop» ou en repassant plusieurs fois sur une même marque de référence.

*La taratura degli indici di riferimento può essere eseguita su un numero qualsiasi e arrestata con "Stop" oppure può essere eseguita anche con diversi movimenti di pendolamento su un indice di riferimento*

El ajuste de las marcas de referencia puede hacerse con cualquier número de marcas de referencias y finalizarse con «Stop» o con una oscilación múltiple sobre una marca de referencia.

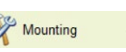

After successful adjustment, the adjustment values are saved permanently in the encoder. Signal control is deactivated in this step.

*Nach dem erfolgreichen Abgleich werden die Abgleichwerte dauerhaft im Messgerät gespeichert. Die Signalregelung ist in diesem Schritt deaktiviert.*

Une fois le réglage effectué, les valeurs de réglage sont définitivement mémorisées dans le système de mesure. A cette étape, l'asservissement des signaux est désactivé.

*Dopo aver completato con successo la taratura, i valori di taratura vengono salvati in modo permanente nel sistema di misura. La regolazione del segnale è disattivata in questa fase.*

Una vez finalizado el ajuste con éxito, los valores de calibración se almacenan permanentemente en el sistema de medida. En este paso se ha desactivado la regulación de la señal.

### **Mounting wizard**

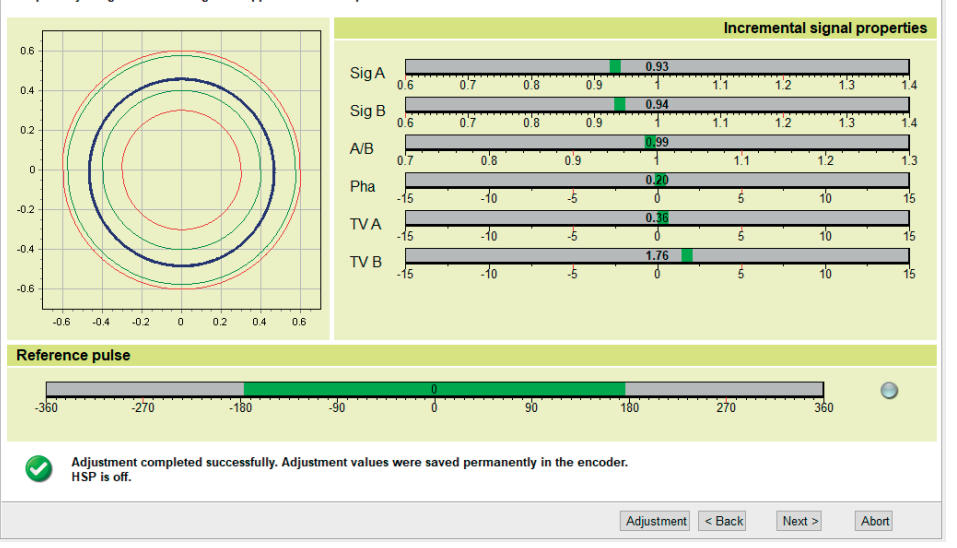

Step 3: Adjusting incremental signals 1Vpp and reference pulse ...

**Please note:** If it is not possible to perform an adjustment, check the mounting tolerances and inspect for contamination.

*Beachten: Falls ein Abgleich nicht möglich ist, Anbautoleranzen kontrollieren und auf Verschmutzung überprüfen.*

**Attention :** Si vous ne parvenez pas à effectuer un réglage, vérifier les tolérances de montage et l'absence de salissures.

*Attenzione: se non è possibile eseguire la taratura, controllare le tolleranze di montaggio e verificare la presenza di contaminazione.*

**Atención:** Si no fuera posible realizar el ajuste, comprobar las tolerancias de montaje y asegurarse de que no está sucio.

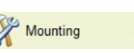

The adjustment was successfully concluded. Signal control is activated again.

*Der Abgleich wurde erfolgreich beendet. Die Signalregelung ist wieder aktiviert.*

Le réglage s'est achevé avec succès. L'asservissement des signaux est réactivé.

*La taratura è stata conclusa con successo. La regolazione del segnale è di nuovo disattivata.*

El ajuste ha finalizado con éxito. Se ha vuelto a activar la regulación de la señal.

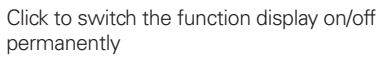

Activer/désactiver le témoin fonctionnel de façon *Funktionsanzeige dauerhaft ein-/ausschalten*

permanente

*Accendere e spegnere permanentemente la visualizzazione funzionale*

Conectar o desconectar permanentemente la visualización de función

#### **Mounting wizard**

#### **Step 4: Verify mounting**

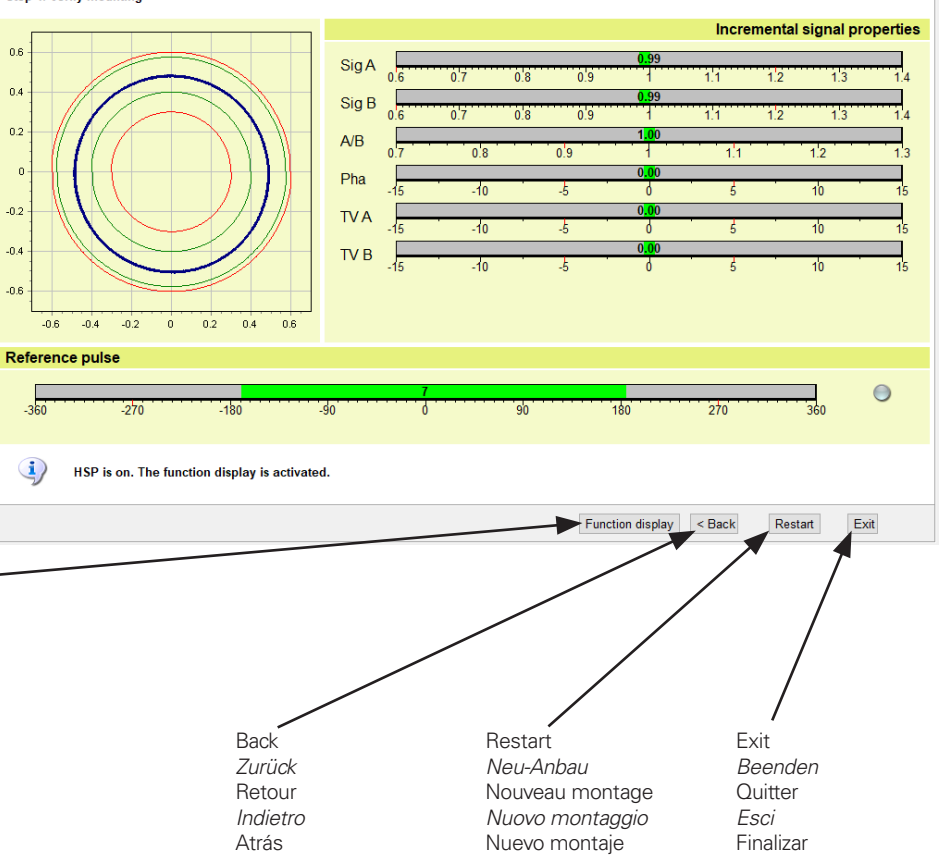

Interrumpir la conexión con el sistema de medida. *Staccare il collegamento al sistema di misura.* Couper la liaison avec le système de mesure. *Verbindung zum Messgerät trennen.* Separate the connection to the encoder.

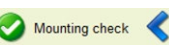

**Procedure for selected "Mounting check" function**

*Ablauf bei gewählter Funktion "Anbau-Überprüfung"*

**Procédure avec la fonction sélectionnée «Mounting check»**

*Procedura con funzione "***Mounting check***" selezionata*

**Proceso con función «Mounting check» seleccionada**

## **Mounting inspection** The encoder is currently not being powered. A remote sense cable is required. Confirm that mounting has been completed with "Next >". Power will then be applied. **\* Settings** Reference mark signal ☑ Adjustment of reference-mark signal Cancel Settings  $Next >$

**\*Click Click**

\*Select between devices with or without a reference mark signal

*\*Zwischen Geräten mit oder ohne Referenzmarkensignal auswählen*

\*Choisir entre des appareils avec ou sans signal de marque de référence

*\*Selezionare tra apparecchiature con o senza segnale degli indici di riferimento*

\*Seleccionar entre unidades con o sin señal de marca de referencia

#### **Mounting inspection**

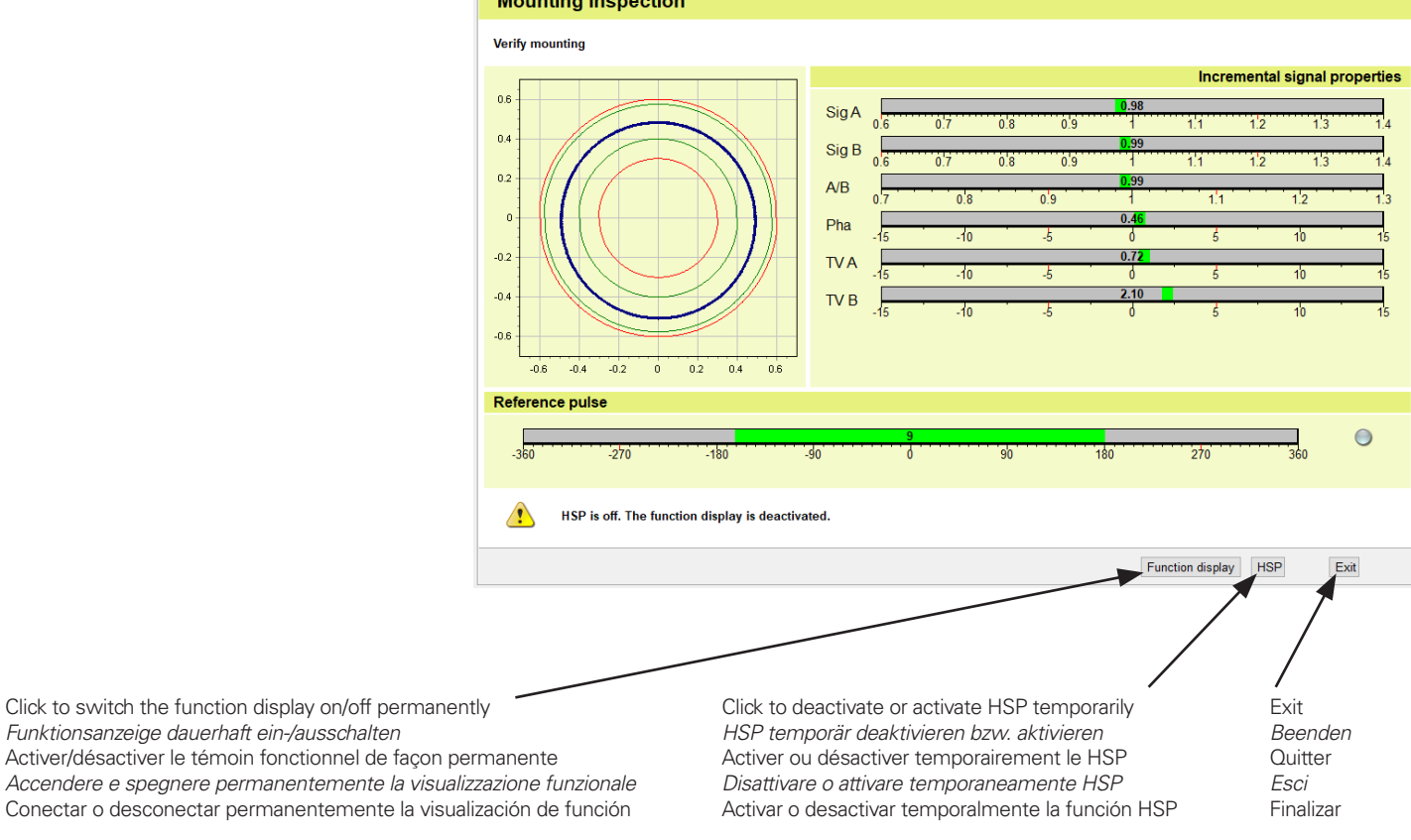

**20.**

Interrumpir la conexión con el sistema de medida. *Staccare il collegamento al sistema di misura.* Couper la liaison avec le système de mesure. *Verbindung zum Messgerät trennen.* Separate the connection to the encoder.

## **HEIDENHAIN**

### **DR. JOHANNES HEIDENHAIN GmbH**

Dr.-Johannes-Heidenhain-Straße 5 **83301 Traunreut, Germany**  $\circledR + 49866931 - 0$  $FAX$  +49 8669 32-5061 info@heidenhain.de

**Technical support EAXI** +49 8669 32-1000 **Measuring systems**  $\circled{2}$  +49 8669 31-3104 service.ms-support@heidenhain.de<br>NC support  $\bigotimes_{+49}^{8669}$ **NC support** +49 8669 31-3101 service.nc-support@heidenhain.de **NC programming**  $\textcircled{}$  +49 8669 31-3103 service.nc-pgm@heidenhain.de **PLC programming**  $\circled{2}$  +49 8669 31-3102 service.plc@heidenhain.de **APP programming**  $\circled{2}$  +49 8669 31-3106 service.app@heidenhain.de

**www.heidenhain.com**

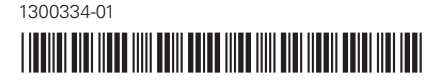

1300334 · Ver02 · 01